## Comment implanter un programme dans le mBot ?

A - Créez le programme demandé sur mBlock, vous remarquerez que la traduction en langage C s'exécute sur la fenêtre de droite

B - Vérifiez sur le robot que le commutateur est bien sur « ON ».

C - Assurez-vous que dans l'onglet « **Connecter** », « **par port série (COM)** » l'instruction

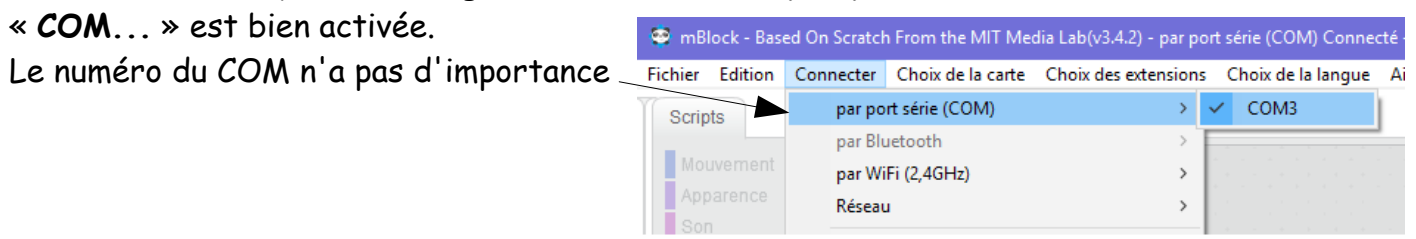

D - Une fois le programme prêt à être testé, « Téléverser dans l'Arduino », attendez le codage de votre programme et son transfert dans le robot. Une fois le transfert achevé, il s'exécutera selon vos instructions de programmation (soit directement, soit par une manipulation sur le robot de votre part), Réaliser les étapes 1,2 et 3 dans l'ordre...

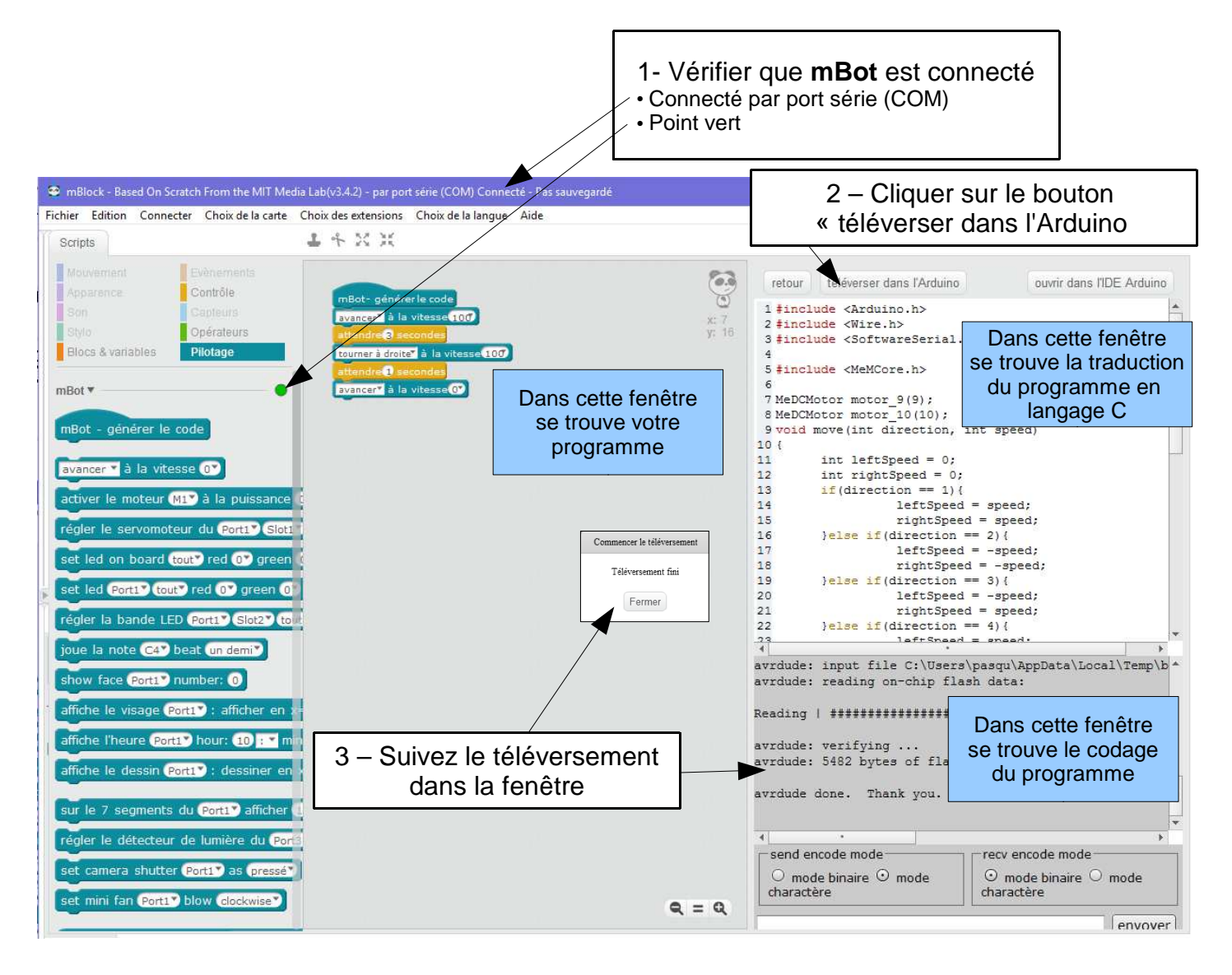